This symbol represents a handy tip or further information.

This document details the steps to re-submit your application if it has been returned by your *ethics administrator*.

# 1. Logging In

Open Internet Explorer or Firefox and log in to the system through the *Business Systems* front door page - <u>https://frontdoor.spa.gla.ac.uk/login/</u> using your GUID and password.

This page is also accessible from the *MyGlasgow* portal/Business Systems.

| Universi<br>of Glasgo | <sup>ty</sup> Business Systems                                                                                                    |
|-----------------------|----------------------------------------------------------------------------------------------------|
| Register Here<br>Help | IT Services<br>Business Systems Web Front Door<br>Please enter your username and password* below and then click on the Login button. |
|                       | Username<br>Password<br>Login                                                                                                    |

## Click on Research Ethics System

| Univ<br>Of Gl | versity<br>asgow Business Systems                                                                                                    |
|---------------|----------------------------------------------------------------------------------------------------|
| Logout        | IT Services                                                                                                    |
|               | Application List for         (logged in as gustaff)           Welcome to the IT Services Web Applications facility. Below is a list of the services available to you - simply click on the relevant link. |
|               | BIOnline 0<br>EDRMS Utilities                                                                                                    |
|               | Electronic Document and Records Management (EDRMS) 🙃                                                                                                    |
|               | HR/Payroll System 0<br>Research Ethics System 0<br>Tender Documents Viewer 0                                                                                                    |

### 2. Administration Changes

You will receive an email from the system notifying you that your ethics application requires changes. It will look similar to the one below:

|                                         | 900                              | <ul> <li>Research Ethics Applica</li> </ul>                        | tion Returned - [ Staff Re-            | Submission: Admin           | Returns fo        | or Changes ] - [20                      | 0120008] - Message ( | (HTML)                   |
|-----------------------------------------|----------------------------------|--------------------------------------------------------------------|----------------------------------------|-----------------------------|-------------------|-----------------------------------------|----------------------|--------------------------|
|                                         | Message                          |                                                                    |                                        |                             |                   |                                         |                      |                          |
| te                                      | Reply Forward<br>o All<br>espond | Delete Move to Create Other<br>Folder * Rule Actions *<br>Actions  | Block Not Junk<br>Sender Junk E-mail 5 | Categorize Follow<br>Up+    | Mark as<br>Unread | A Find<br>Related *<br>Select *<br>Find |                      |                          |
| rom:<br>o:<br>ic:<br>ubject:<br>The fol |                                  |                                                                    |                                        |                             | 120008]           |                                         |                      | Sent: Thu 14/02/2013 13: |
| Task                                    |                                  | Resubmission                                                       |                                        |                             |                   |                                         |                      |                          |
|                                         | ct Title                         | Staff Re-Submission: Admin                                         | Returns for Changes                    | i                           |                   |                                         |                      |                          |
| Comm                                    |                                  | er 200120008                                                       | and life Colonese                      |                             |                   |                                         |                      |                          |
|                                         |                                  | College of Medical Veterina<br>Research Ethics System and m        |                                        | nges as described           | in the I          | Administrator                           | Comments Docu        | ument.                   |
|                                         |                                  | l message. Please do not reply<br>al help, please contact your eth |                                        | sit the <u>IT Service</u> : | s helpde          | <u>sk</u> .                             |                      |                          |

To view a list of your applications that require action, click on the My Tasks menu item

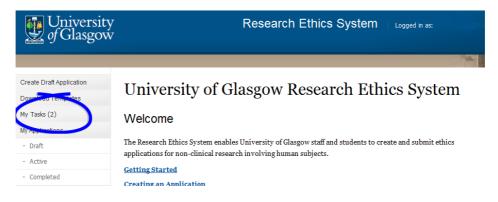

The **My Tasks** screen opens displaying the application that requires action, the Task will be displayed as *Resubmission*.

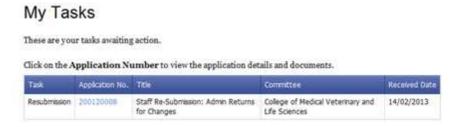

Click on the **Application Number** to view the full application details (as shown below).

|                         | dmin Returns for Changes                                                                                                    | Chal                                                                                                    | Changes Required                                                                                                    |
|-------------------------|----------------------------------------------------------------------------------------------------|----------------------------------------------------------------------------------------------------|----------------------------------------------------------------------------------------------------|
| 27 - 2522 - 10 - 10     |                                                                                                    |                                                                                                    |                                                                                                    |
| Lollege of Medical Vete | arinary and Life Sciences                                                                                                    | PI:                                                                                                    | Mrs Sara Somerville                                                                                                    |
| uments Previous S       | Submission Documents (1)                                                                                                    | ]                                                                                                    |                                                                                                    |
|                         |                                                                                                    | <i>Document</i> . Pleas                                                                                                    | e note only ONE Application                                                                                                    |
| Action 😨                | Document Name                                                                                                    | Modified By                                                                                                    | Modified                                                                                                    |
| -Select Action          | Research Ethics<br>Application Form.do                                                                                                    | cx Mrs Sara So                                                                                                    | merville 14/02/2013                                                                                                    |
| -Select Actior          | CV Researcher1.doc                                                                                                    | x Mrs Sara So                                                                                                    | merville 14/02/2013                                                                                                    |
| Add Document            |                                                                                                    |                                                                                                    |                                                                                                    |
| Add Document            |                                                                                                    |                                                                                                    |                                                                                                    |
| Add Document            |                                                                                                    |                                                                                                    |                                                                                                    |
| Add Document            |                                                                                                    |                                                                                                    |                                                                                                    |
| Add Document            |                                                                                                    |                                                                                                    |                                                                                                    |
| 20008                   |                                                                                                    |                                                                                                    |                                                                                                    |
| s                       |                                                                                                    |                                                                                                    |                                                                                                    |
| Action                  | Document Name                                                                                                    | Modified By M                                                                                                    | odified Option                                                                                                    |
| -Select Action          | Admin<br>Comments.docx                                                                                                    | 1-                                                                                                    | 4/02/2013                                                                                                    |
|                         | 200120008<br>College of Medical Vete<br>uments Previous S<br>Supporting Docume<br>ort of this ethics applice<br>Action<br>-Select Action<br>Add Document<br>Add Document<br>Add Document<br>Add Document<br>Add Document<br>Add Document<br>College<br>S | 200120008 College of Medical Veterinary and Life Sciences urments Previous Submission Documents (1) Supporting Documents ort of this ethics application below by clicking Add Action  Document Name -Select Actior  Research Ethics Application Form.do -Select Actior  CV Researcher1.doc Add Document Add Document Add Document Add Document Add Document Add Document C0008 S Action Document Name S Select Actor  Admin | 200120008     Status:       College of Medical Veterinary and Life Sciences     PI:       urments     Previous Submission Documents (1)       Supporting Documents     ort of this ethics application below by clicking Add Document. Please       Action     O       Document Name     Modified By       -Select Actior     Research Ethics       Add Document     Add Document       Add Document     V       Add Document     Add Document       Add Document     Add Document       Add Document     Modified By       Add Document     Modified By       Add Document     Modified By       Add Document     Modified By       Add Document     Modified By       Add Document     Modified By       Add Document     Modified By |

To view the changes required by the ethics administrator go to the *Comments Documents* box at the bottom of the screen.

Click on the **Action** drop down list to the right of the *Administrator Comments* Document Type and choose **Download**.

| Comments Documents     |                                      |                                      |             |            |        |
|------------------------|--------------------------------------|--------------------------------------|-------------|------------|--------|
| Document Type 🕝        | Action                               | Document Name                        | Modified By | Modified   | Option |
| Administrator Comments | -Select Action- ⊻<br>-Select Action- | testing document<br>admin check.docx |             | 10/05/2013 |        |
| Task: Resubmission     | Download                             |                                      |             | ×          | Submi  |

In Internet Explorer a *File Download* pop-up box opens, click on **Open** in order to view the ethics administrator's comments.

If an error message/warning is displayed when you try to download a document this may mean that pop-ups are disabled on your machine, please enable pop-ups/allow downloads.

If the document seems to have 'disappeared' after you have enabled pop-ups and downloaded your document, please choose **Download** again from the **Action** drop down list, your document should now open in Word/Excel etc.

If the document still does not download correctly, please refer to the troubleshooting document on Internet Explorer 9 (available via the Help menu in the system).

### 3. Edit an Application Document

The administrator may have requested that you make changes to your application.

**Make changes to an existing document:** to edit an existing document click on the **Action** drop down list to the right of the document you wish to change and choose **Download**.

| Current Submission Docur<br>Application Form and So<br>Add documents in support<br>form can be uploaded. | upporti | ng Documents | mission Documents (1)<br>;<br>n below by clicking <i>Add Do</i> | <i>cument</i> . Please note or | nly ONE Applicat |
|----------------------------------------------------------------------------------------------------|---------|--------------|-----------------------------------------------------------------|--------------------------------|------------------|
| Document Type 🕐 Actio                                                                                    |         | n 🕜          | Document Name                                                   | Modified By                    | Modified         |
| <ul> <li>Application Form</li> </ul>                                                                     | Sele    | ct Action-   | Application Form.docx                                           | Ms Susan MacMillan             | 10/05/2013       |
| cv                                                                                                    | -Sele   | rt. Arting-  |                                                                 |                                |                  |
| <                                                                                                    | Dowr    | load         |                                                                 |                                |                  |
| Participant Information                                                                                  | Upioa   | d Changes    |                                                                 |                                |                  |

In Internet Explorer a *File Download* pop-up box opens, click on **Save** to save this document outside of the system in order to make your changes.

Once you have made changes to the document, save it locally and close it, then click on the **Action** drop down list to the right of the document you wish to replace and choose **Upload Changes**.

| Current Submission Documents                                                 |        | Previous Subr | nission Documents (1)     |                                |                  |
|------------------------------------------------------------------------------|--------|---------------|---------------------------|--------------------------------|------------------|
| Application Form and So<br>add documents in support<br>form can be uploaded. |        |               | below by clicking Add Doo | <i>cument</i> . Please note or | nly ONE Applicat |
| Document Type 🕐 Action                                                       |        | 0             | Document Name             | Modified By                    | Modified         |
| Application Form                                                             | Selec  | t Action-     | Application Form.docx     | Ms Susan MacMillan             | 10/05/2013       |
| cv                                                                           | -Selec | t Action-     |                           |                                |                  |
|                                                                              | Down   | load          |                           |                                |                  |
| Participant Information                                                      | Unioad | d Changes     |                           |                                |                  |

A pop-up box is displayed entitled *Select a Document for upload to the Application*. Click on the **Browse** button to locate your document and select it then click on **Upload**.

| Document Type 🕜        | Select a Document f | for upload to the Application |        | $\overline{\times}$ |
|------------------------|---------------------|-------------------------------|--------|---------------------|
| * Application Form     | Attach document     |                               | Bro    | owse                |
|                        |                     |                               | Upload | Cancel              |
| CV                     |                     |                               |        | 3                   |
|                        |                     |                               |        |                     |
| Participant Informatio |                     |                               |        |                     |

**Replace a document**: to overwrite an existing document, click on the **Action** drop down list to the right of the document you wish to replace and choose **Upload Changes**.

Add a document: to add documents to this application click on the Add Document button to the right of the Document Type you wish to add.

In Internet Explorer a *Select Document for upload* pop up box opens. Click on the **Browse** button to the right of the *Attach Document* text box.

A *Choose File to Upload* pop up box opens in Internet Explorer. Once you have located the document, click on it and click on **Open.** Then click on the **Upload** button.

You can add more than one document of each type, apart from the Application Form. Each document you add/edit is saved to the application on upload - you may exit the system and return to the application as many times as required.

Once you have completed your changes click on the drop down list at the bottom of the screen to the right of the **Task: Resubmission**. The list displays the following recommendations:

- Resubmit Application
- Withdraw Application

| Comments Documents     |                          |      |        |
|------------------------|--------------------------|------|--------|
| Document Type 🕜        | Acti                     | be d | Option |
| Administrator Comments | -Se Resubmit Application | 2013 |        |
|                        | Withdraw Application     |      |        |
| ask: Resubmission      | – Select an Option –     | ~    | Submi  |

Once a selection has been made the Submit button becomes active, click on it.

A message is displayed indicating that you have successfully resubmitted your application, click on **OK** to the message and you are returned to the Home screen.

You can track the progress of your application through the *My Applications/Active* menu item.

A copy of your documents which were initially submitted are listed in the *Previous* Submission Documents tab.

## 4. Help and Support

If you have any queries or questions about the system please contact your college research ethics administrator (these details are on each of the college ethics web pages accessible from the system through the **College Ethics Committees** menu item).

or

Submit a support call via the IT Services Helpdesk page - <a href="http://www.gla.ac.uk/services/it/helpdesk/">http://www.gla.ac.uk/services/it/helpdesk/</a>

Login using your GUID and Password

- Click on *submit a new request*
- Choose Problem Category: Business Systems
- Then choose Research Ethics System